## テレタイム Z ファームウェア更新

テレタイムZファームウェア更新方法を記します。 テレタイムZにIPアドレスを設定し、クロノスとテレタイムZが通信できる環境で行います。

以下のクロノス社HPより【LAN経由】アップデートファイル をダウンロードします。 http://xronos-inc.jp/support/supportinfo/teletime.html#updateZ01-6722

## ▶ 2016年07月22日

テレタイムZ システムアップデート(Ver.Z01-6722 / Ver.Z01-6722-C)

○更新にUSBメモリが必要なお客さま (クロノスから更新することはできません)

テレタイムZが以下に該当するお客さまは、USBメモリからのみファームウェアの更新が可能で  $\vec{d}$ .

- テレタイムZのパージョンがZ01-6427 (2016/4/27) 以前のお客さま
- モデムタイプをご利用のお客さま
- クラウドタイプをご利用のお客さま
- ▶ 【USBメモリ経由】アップデート用ファイル (ZIPファイル) (zip:10.484MB)
- ▶ 【USBメモリ経由】テレタイムZ ファームウェア更新手順 (pdf:583KB)

※「アップデート用ファイル」ダウンロード後、ZIPファイルを解凍の上「テレタイムZ ファーム ウェア更新手順」にしたがってアップデートしてください。(ZIPファイルを直接USBメモリにコ ピーいただいても正しく動作いたしません。)

○更新にUSBメモリが不要なお客さま (クロノスから更新することが可能です)

- バージョンZ01-6428 (2016/4/28) 以降のお客さま
- モデムタイプをご利用でないこと
- クラウドタイプをご利用でないこと

▶ 【LAN経由】アップデート用ファイル (tgz:10.480MB)

▶【LAN経由】テレタイムZ ファームウェア更新手順 (pdf:238KB)

 ダウンロードしていただいたファイル「ttzupdt.tgz」をクロノスをインストールした PC へ保 存します。(画像は c:¥tmp フォルダになっています。)

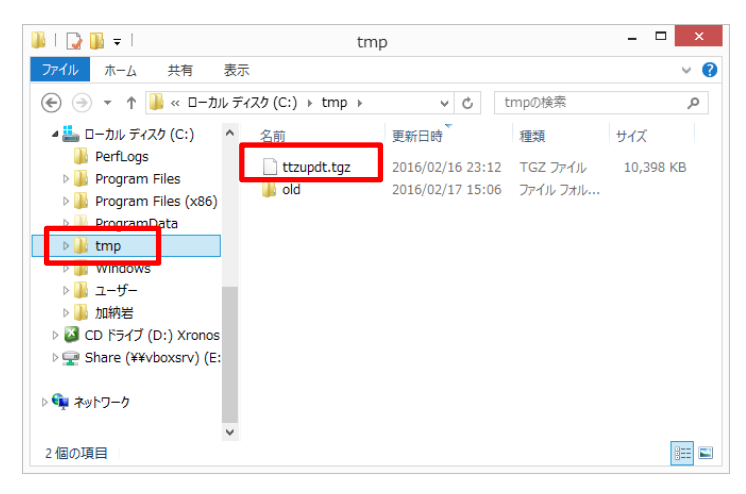

通信処理画面でテレタイム Z を選択し、右クリックでメニューを開きます。

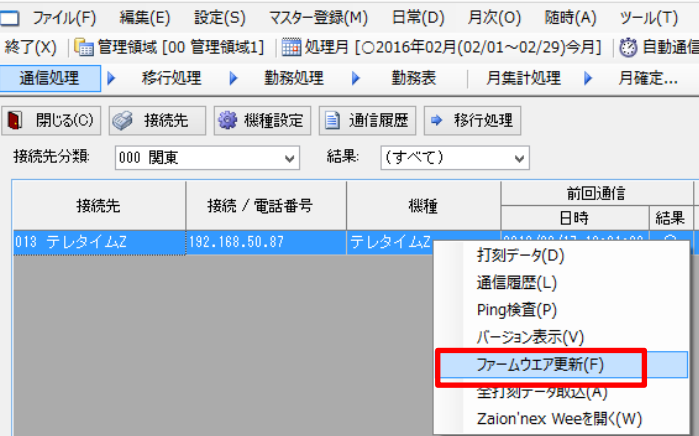

ファームウェア更新を選択します。

ファームウェア更新画面が開きますので「ttzupdt.tgz」を選択して「開く」を選択します。

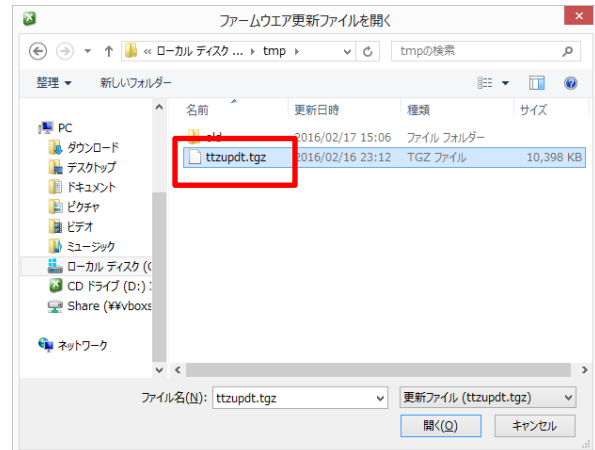

ファームウェアの更新確認がでますので「はい」を選択してください。

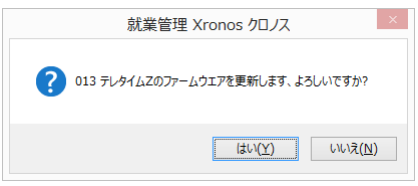

ファームウェアの送信が始まります。(通信環境にもよりますが 3 分程度かかります。)

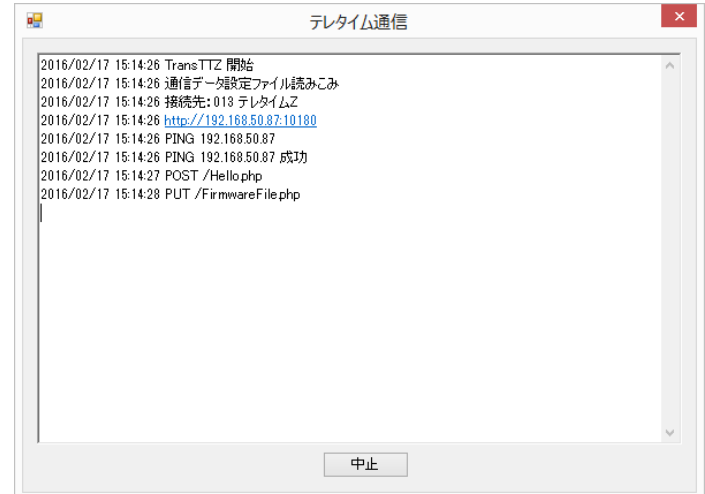

- ファームウェアの送信が終わると 20 秒後にテレタイム Z が再起動してファームウェア更新 が完了します。
- 1分程度待ってから通信処理の右クリックメニューよりバージョン表示をクリックします。

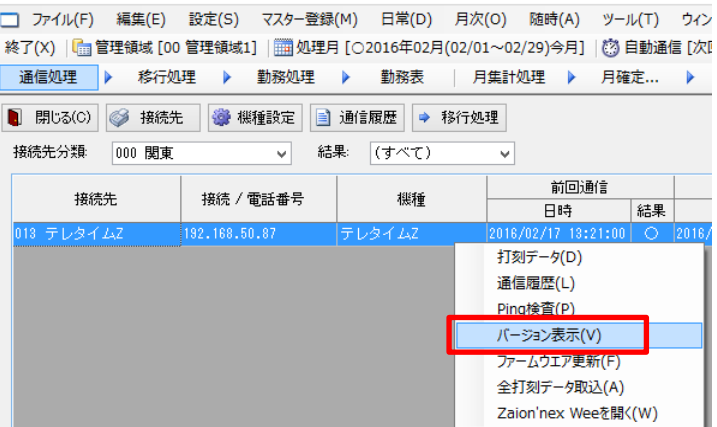

Version:Z01-6621 になっていればバージョンアップ成功です。

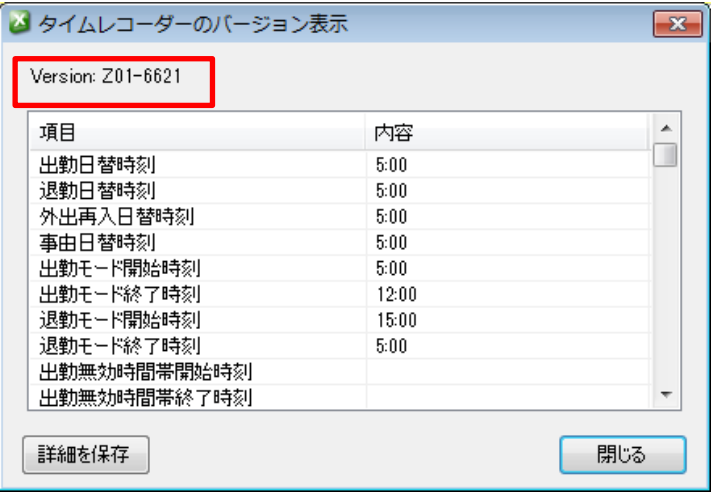